## To obtain Token information for Hawkin Dynamics API Integration, follow these steps:

1. Visit the Hawkin Dynamics login page at <a href="https://cloud.hawkindynamics.com/">https://cloud.hawkindynamics.com/</a> and enter your login credentials to access your account.

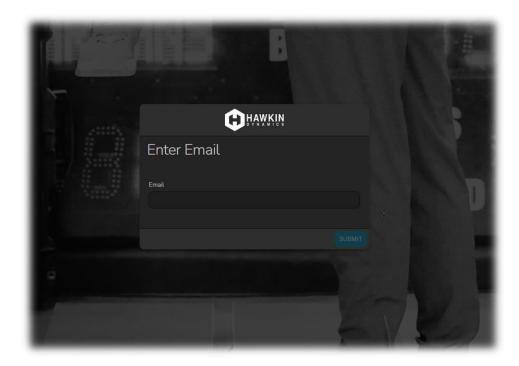

2. Once logged in, click on the **API Keys** icon and generate the new API Key.

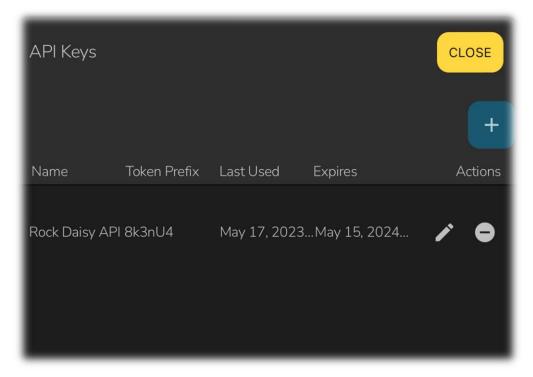

3. Copy created **Api Key** value and ensure you provide it to the Rock Daisy team.